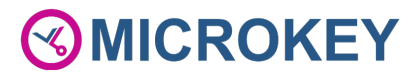

# Module audio numérique pour toit cabine (TOC DAU)

(CAN Bus, LPBus, batterie de secours intégrée avec pictogrammes et compatibilité intercom)

# Guide d'installation

MU-84100MK100-FR

#### Référence du produit : AC-DAT18-120-F-0L-XXX

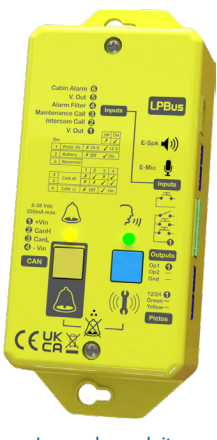

Image du produit

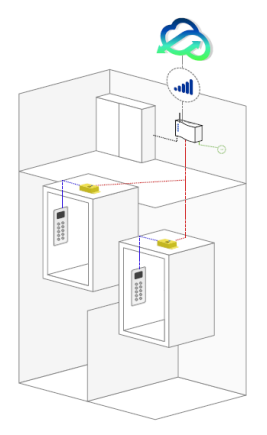

Architecture typique du module audio LPBus TOC DAU

Le TOC DAU est un module audio numérique installé au-dessus de la cabine, se connectant à un DCP via un bus CAN à 2 ou 4 fils, généralement situé en machinerie.

Il permet l'utilisation d'un microphone et d'un haut-parleur dans la cabine, ainsi que le contrôle de pictogrammes externes en 12 Vdc ou 24 Vdc. De plus, il facilite la communication audio avec la machinerie grâce à la fonction "intercom".

Le module dispose également de deux sorties programmables.

### CÂBLAGE

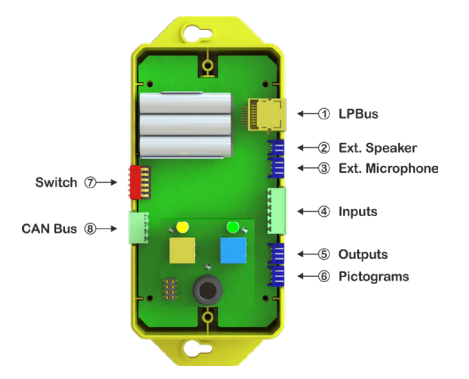

#### 1. LPBus

Le LPBus peut être connecté à des unités audio externes et à d'autres appareils compatibles. Pour plus d'informations, reportez-vous aux guides d'installation spécifiques à chaque produit.

#### 2. Haut-parleur externe

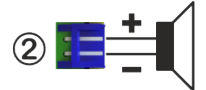

La sortie haut-parleur externe, avec sa fonction de détection automatique, permet à l'installateur de monter un haut-parleur individuel plus près des usagers si nécessaire.

**IMPORTANT ! Pour éviter d'endommager l'appareil, utilisez uniquement le haut-parleur fourni par Microkey avec le connecteur correspondant.**

#### 3. Microphone externe

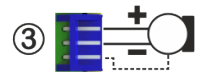

Le microphone externe à détection automatique donne au technicien la possibilité d'installer un microphone plus près de la zone où les usagers sont le plus susceptible de parler (essentiellement derrière la boîte à boutons).

#### 4. Entrées

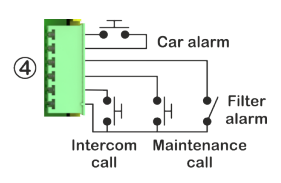

Les différents boutons doivent être connectés conformément au schéma ci-joint. Ils doivent être des contacts hors tension et peuvent être configurés comme N.O. ou N.F. en utilisant les paramètres de configuration de l'équipement.

Voir le tableau des paramètres

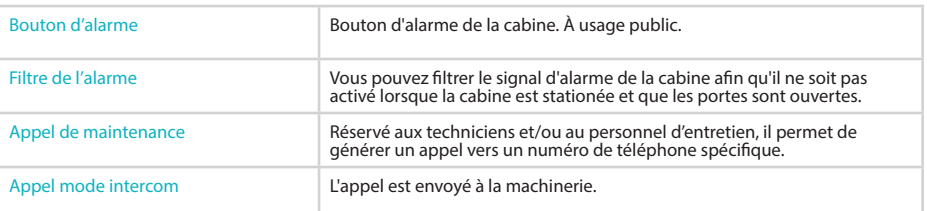

#### 5. Sorties

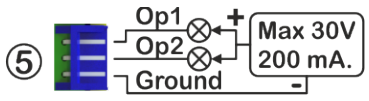

L'appareil dispose de deux sorties programmables. Celles-ci sont configurées à l'aide des paramètres de l'appareil (voir paramètres).

Une application typique est la connexion d'une sirène extérieure. Chaque sortie fdoit être reliée au commun (-). Elle doit être alimentée par une alimentation externe et, si nécessaire, être secourue par une batterie. Chaque sortie peut commuter une tension maximale de 30 Vdc et tirer un courant maximal de 0,2 Amp. Le dépassement de ces limites peut entraîner un dysfonctionnement de l'appareil.

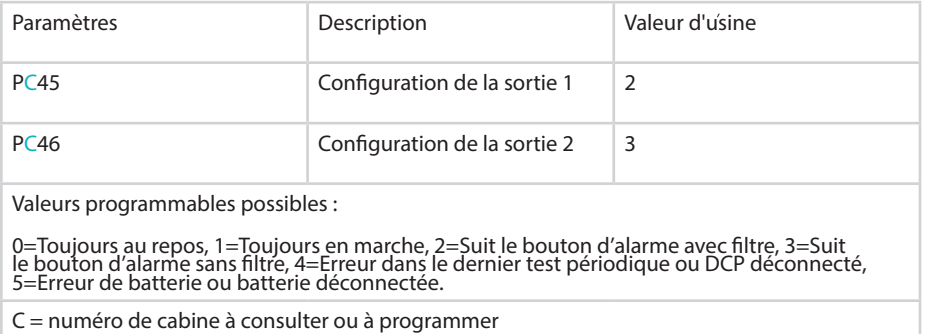

#### 6. Pictogrammes externes

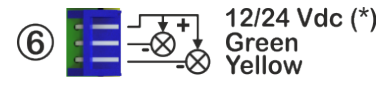

Le dispositif dispose des deux pictogrammes obligatoires conformément à la norme EN-81-28. Toutefois, si nécessaire, deux pictogrammes externes peuvent être connectés au dispositif.

Le commutateur SW1-1 permet de sélectionner la tension à fournir aux pictogrammes (12 ou 24 Vdc) (voir description de la fonction SW1).

Cette tension sera maintenue même en cas de panne de courant, car la batterie de l'équipement audio principal dans ou sur la cabine dispose d'une batterie de secours.

**IMPORTANT ! Le courant maximum que l'appareil peut délivrer est de 40 mA. Il est conçu pour délivrer 20 mA pour chaque pictogramme. Il est très important de ne pas dépasser une consommation combinée de 40 mA. En cas de dépassement, l'appareil coupera automatiquement la tension d'alimentation des pictogrammes.**

## 7. Interrupteurs SW1

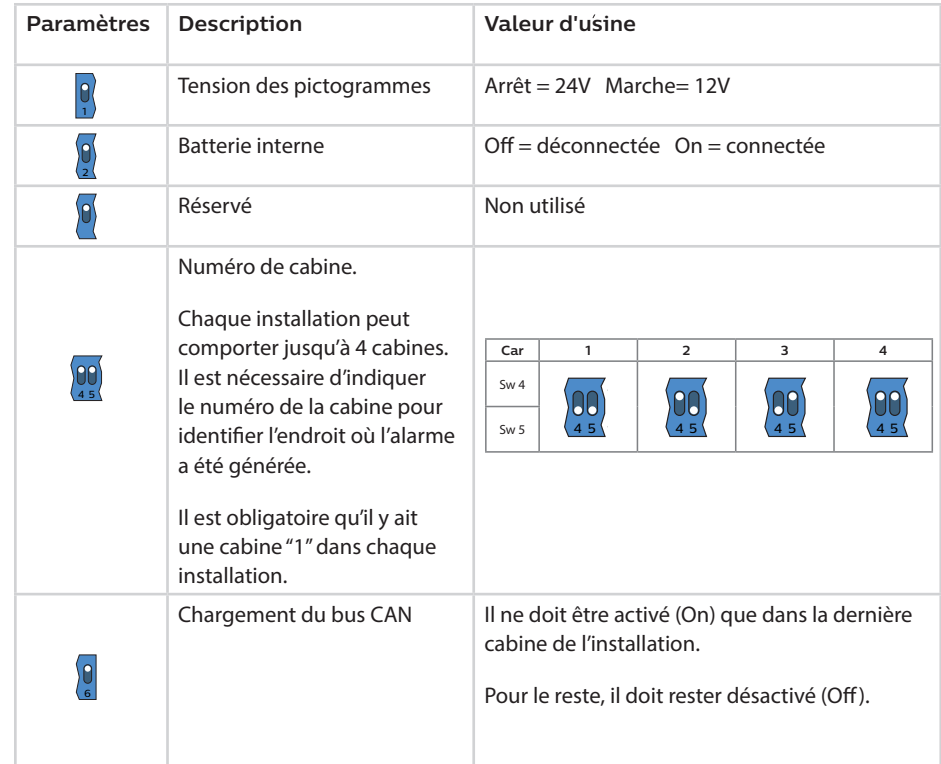

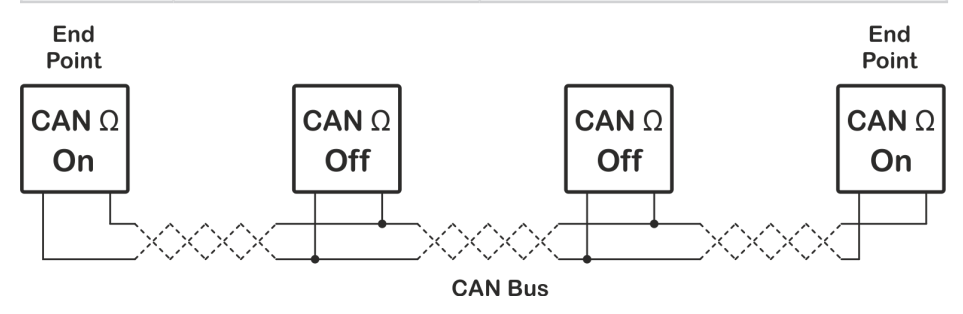

#### 8. CAN Bus

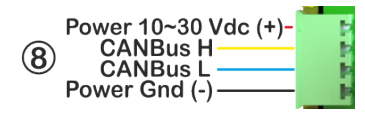

Les bornes 1 et 4 correspondent à l'alimentation de l'appareil. Les bornes 2 et 3 correspondent au Bus CAN lui-même.

Il est possible que l'alimentation électrique provienne du DCP de l'installation ou d'une autre source d'alimentation. Dans le premier cas, il est nécessaire de connecter les 4 fils au DCP. Dans le second cas, seuls les deux fils du bus CAN doivent être connectés au DCP (2-3) et les fils de l'alimentation (1-4) doivent être connectés à l'alimentation prévue pour le boîtier.

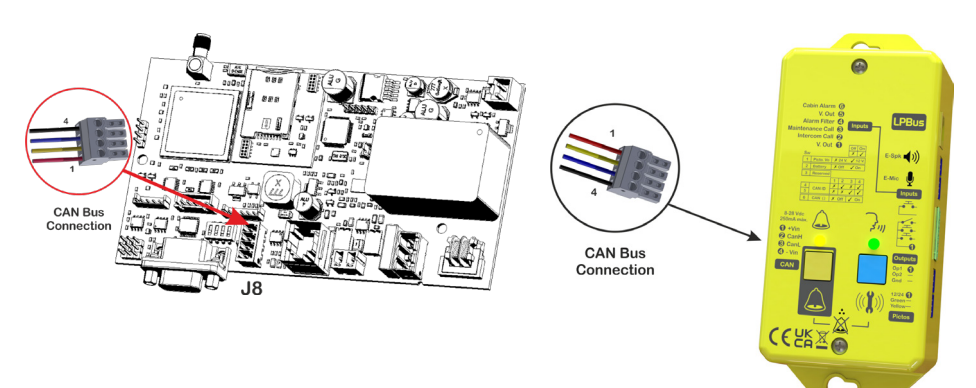

#### INDICATEURS LED

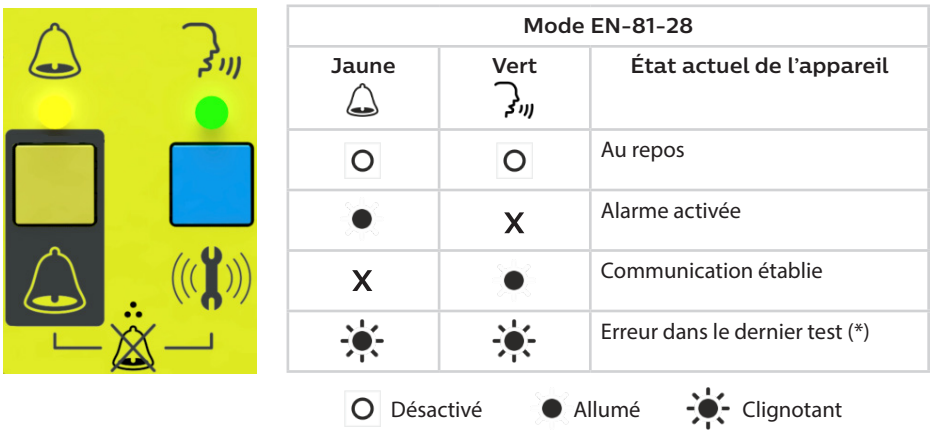

\*Si le dernier appel test n'a pas été effectué, les deux indicateurs s'allument alternativement jusqu'à ce que le problème soit résolu et qu'un appel test puisse être effectué avec succès.

#### **PROGRAMMATION**

Le TOC DAU est configuré via le DCP. Cela peut se faire via l'interphone ou à distance via le Hub Avire ou par SMS.

#### **1. Hub Avire**

L'URL du Hub Avire est avirehub.avire-global.com. Veuillez contacter votre bureau de vente local pour obtenir des informations sur la manière d'accéder au Hub Avire.

#### **2. Commandes par SMS**

Tous les paramètres peuvent être configurés par SMS. Chaque message SMS doit commencer par "PINxxxx", qui est le code d'accès à la programmation/lecture des paramètres. Le code PIN par défaut est "1234". Si vous souhaitez modifier plusieurs paramètres dans le même SMS, ils doivent être séparés par une virgule "". Pour interroger les paramètres, il faut ajouter "?" à la fin de la ligne

#### 1. Paramètres de programmation

Pin1234, PCxxy....y,PCxxy...y (Envoyer)

1234 = Code d'usine (remplacer par le code PIN programmé)

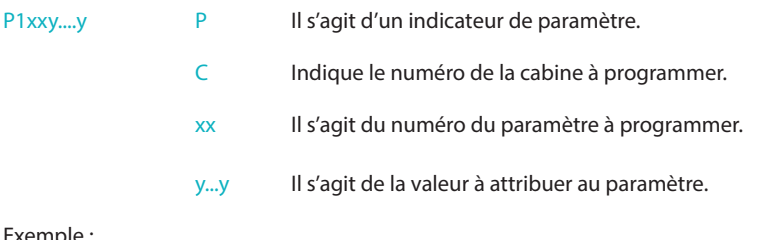

Exemple :

Pour configurer les paramètres 14=0 et 15=1 de la cabine 2 Envoyer :

Pin1234, P2140, P2151

```
Response:
MK-775: MCXCM101XXX
P214=0
P215=1
```
#### 2. Consulter les paramètres

#### Pin 1234, PCxx?,PCxx? (Envoyer)

1234 = Code d'usine (remplacer par le code PIN programmé)

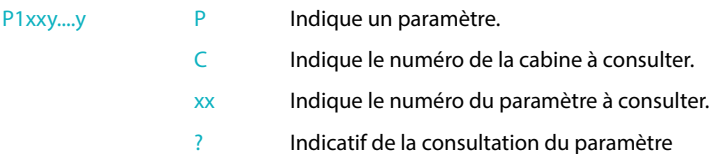

Exemple:

Pour consulter la valeur des paramètres 12, 14 et 15 de la cabine 1.

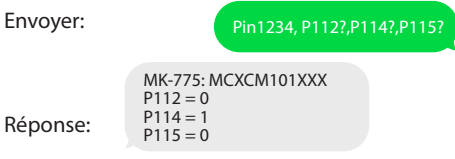

#### **3. Programmation/consultation par téléphone**

En connectant un téléphone analogique au DCP de l'installation, il est possible de consulter et/ou de programmer les paramètres du TOC DAU. La réponse de l'équipement se fait au moyen d'une voix numérisée.

#### 1. Programmer les paramètres

Saisissez d'abord le code de l'appareil : \*#\*1234\*#\* Sélectionnez l'option (Réponse audio)

Remplacer le paramètre "xx" à la valeur "yy" : \*Cxx#yy#  $\rightarrow$  Commande correcte/incorrecte (Réponse audio)

Remarques : "1234" est le code d'usine ; remplacer par le code programmé. "C" est le numéro de cabine 1-4.

#### 2. Consulter les paramètres

Entrez d'abord le code de l'appareil : \*#\*1234\*#\* Sélectionnez l'option (Réponse audio)

Consulter le paramètre  $xx : *Cxx * \rightarrow \text{Le paramètre } xx$  est...yyyy (Réponse audio)

Notes :1234 est le code d'usine ; remplacer par le code programmé. "C" est le numéro de la cabine 1-4.

"yyyy" est la valeur programmée dans le paramètre.

#### **MESSAGE VOCAL DE LOCALISATION**

Il est possible d'enregistrer un message vocal de localisation pour identifier l'installation. Cette fonction se trouve dans le DCP.

Pour enregistrer le message de localisation, un téléphone analogique connecté au DCP est utilisé. Entrez d'abord le code de l'appareil  $*#*1234** \rightarrow$  Sélectionnez l'option (Réponse audio)

Pour commencer l'enregistrement, entrez \*075#... (commencez à parler et appuyez sur # pour terminer)

Pour écouter l'enregistrement, entrez \*074\* - Le message enregistré est lu.

#### **COMMANDES DIRECTES**

Les commandes directes sont celles qui peuvent générer une action immédiate sur l'appareil et ne sont donc pas des paramètres de configuration. Le tableau suivant énumère les commandes d'action directe disponibles.

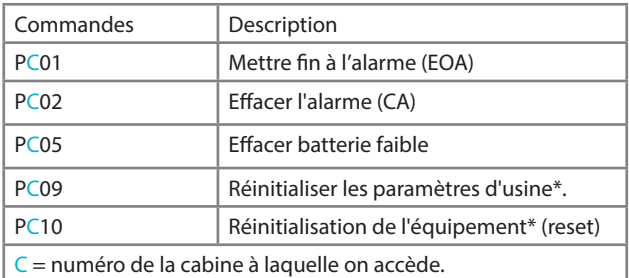

\*Vous devez saisir le mot de passe de sécurité en tant que paramètre pour ces commandes. Le mot de passe de sécurité est : "1234567890".

Exemple :

Pour effectuer une réinitialisation (reset) du TOC DAU de la cabine 1

Envoyer : Pin1234, P11012345867890

#### **COMMANDES**

Le tableau suivant énumère les principaux paramètres qui peuvent être réglés dans le DAU:

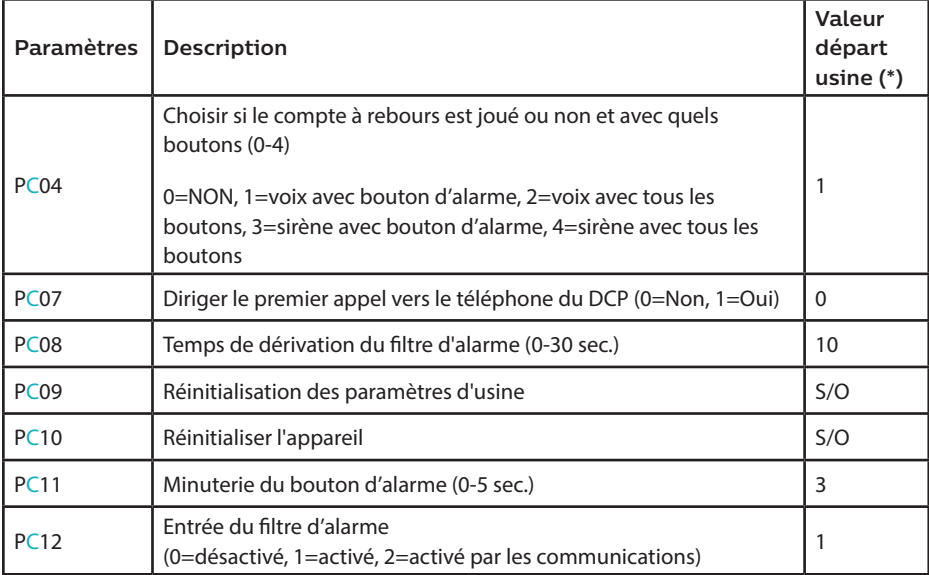

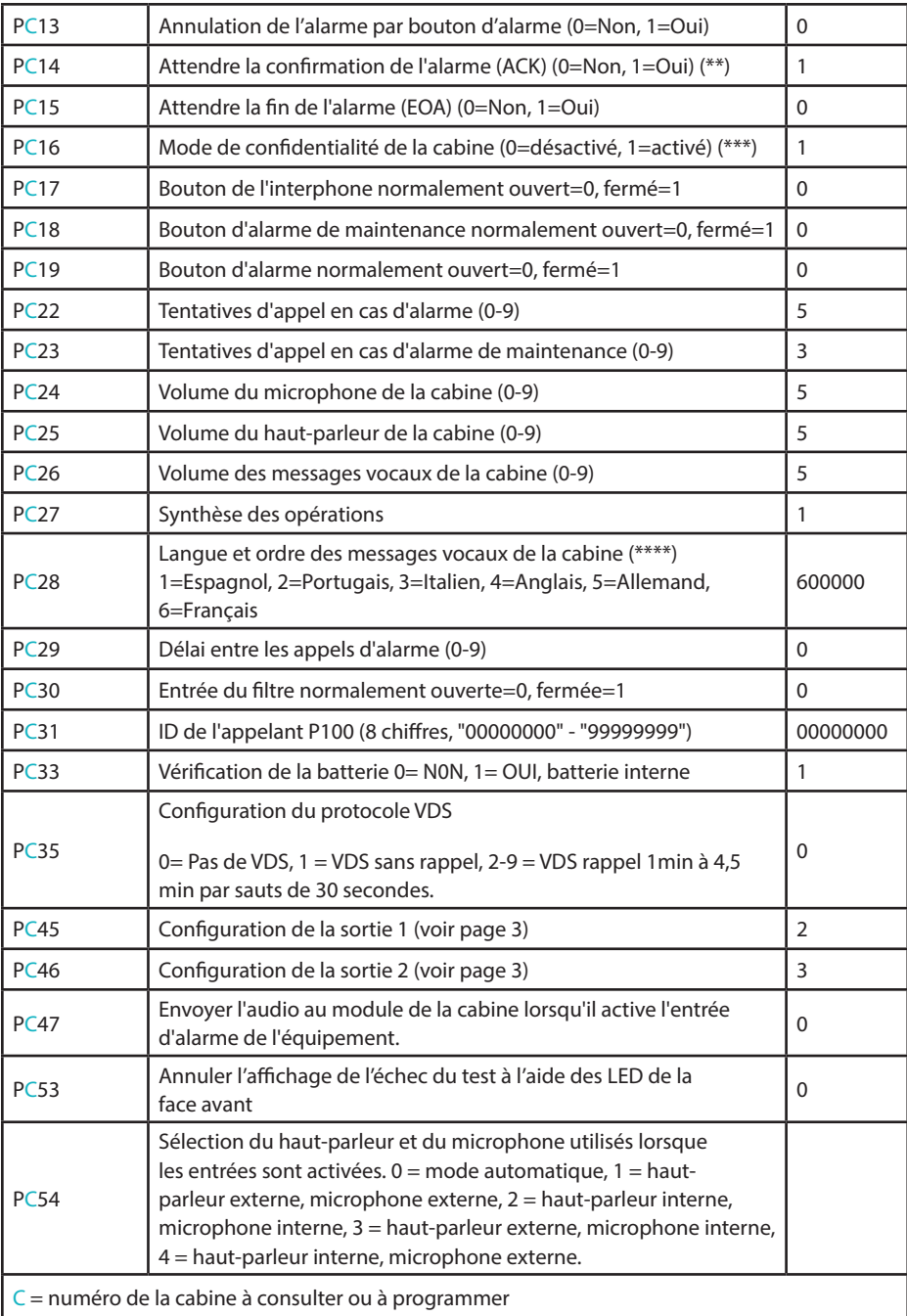

- (\*) Les réglages d'usine indiqués correspondent au modèle britannique. Ils peuvent varier en fonction des besoins spécifiques du client.
- (\*\*) Si la confirmation de l'alarme est activée, le technicien doit appuyer sur "0" pour confirmer qu'il l'a bien reçue. Dans le cas contraire, un autre appel sera généré vers le numéro programmé suivant.
- (\*\*\*) Le microphone de la cabine est toujours éteint, sauf en cas d'alarme.
- (\*\*\*\*) Il est possible d'utiliser jusqu'à 6 langues simultanément. Par exemple, si la première langue souhaitée est l'anglais et la seconde l'espagnol, il faut programmer 410000.

#### **FONCTIONNEMENT SELON LA NORME EN81-28**

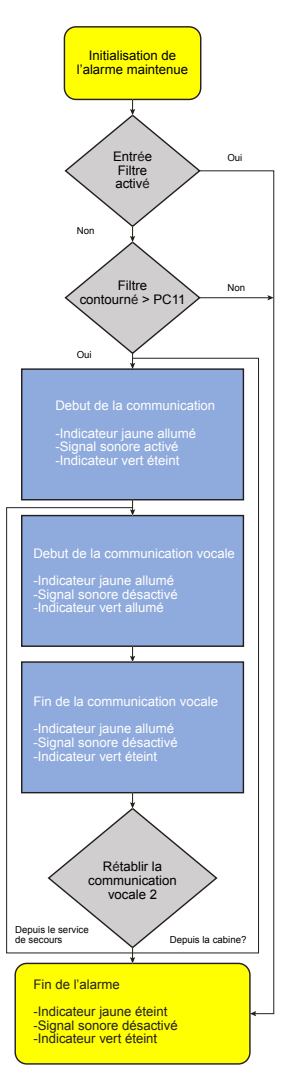

Il est possible de lancer le processus d'alarme à partir du bouton jaune de l'appareil ou de l'entrée "Alarme cabine" (voir Câblage section 4).

Il y a un filtre qui doit être contourné au moyen de l'entrée "Alarme filtre" (voir Câblage section 4).

Une fois que le temps de pression programmé (PC11) s'est écoulé, le processus d'appel au service de secours est lancé.

Le processus d'alarme est défini dans le graphique ci-joint.

L'état d'alerte est maintenu jusqu'à ce que les personnes piégées aient été secourues.

Il est possible de générer et/ou de recevoir un appel téléphonique de la cabine ou de l'extérieur pendant l'état d'alarme. Dans ce cas, les filtres ne fonctionnent pas et l'appel est traité immédiatement.

Une fois que les personnes piégées ont été secourues, le processus d'alarme doit être signalé comme terminé (EOA – End of Alarm).

Il y a deux façons possibles de mener à bien la procédure  $F\cap A$ 

- 1. En appuyant simultanément sur deux boutons situés sur la face avant du TOC DAU.
- 2. En activant simultanément les entrées "appel interphone" et "appel maintenance" (voir section 4 sur le câblage).

L'appareil se met en mode repos après l'EOA.

Les paramètres indiqués doivent être configurés comme suit :

 $PC14 = 1$  et  $PC15 = 1$ 

## DÉCLARATION DE CONFORMITÉ

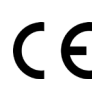

Microkey déclare que ce produit est conforme aux exigences essentielles et autres dispositions pertinentes des directives suivantes : EN81-28, 2014/30/EU ; 2014/33/ EU et 2011/65/EU.

### ÉLIMINATION DES ÉQUIPEMENTS ÉLECTRIQUES/ÉLECTRONIQUES

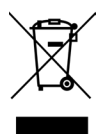

L'existence de ce symbole sur le produit ou sur l'emballage signifie que ce produit ne peut pas être éliminé avec les ordures ménagères. Il incombe à l'utilisateur de remettre ce produit à un point de collecte pour le recyclage ou de le renvoyer à Avire pour qu'il soit recyclé.

#### DESSIN TECHNIQUE DE L'APPAREIL

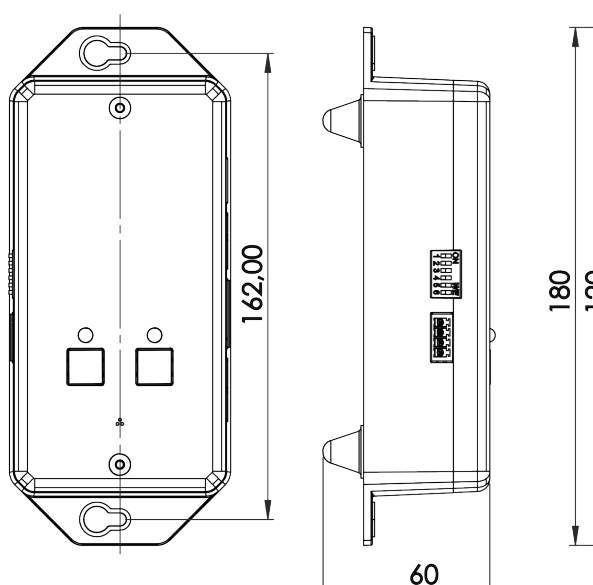

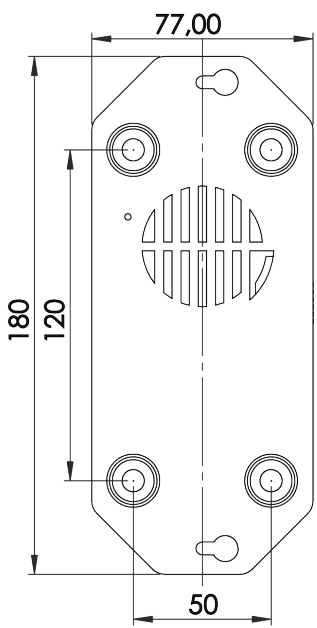

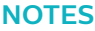

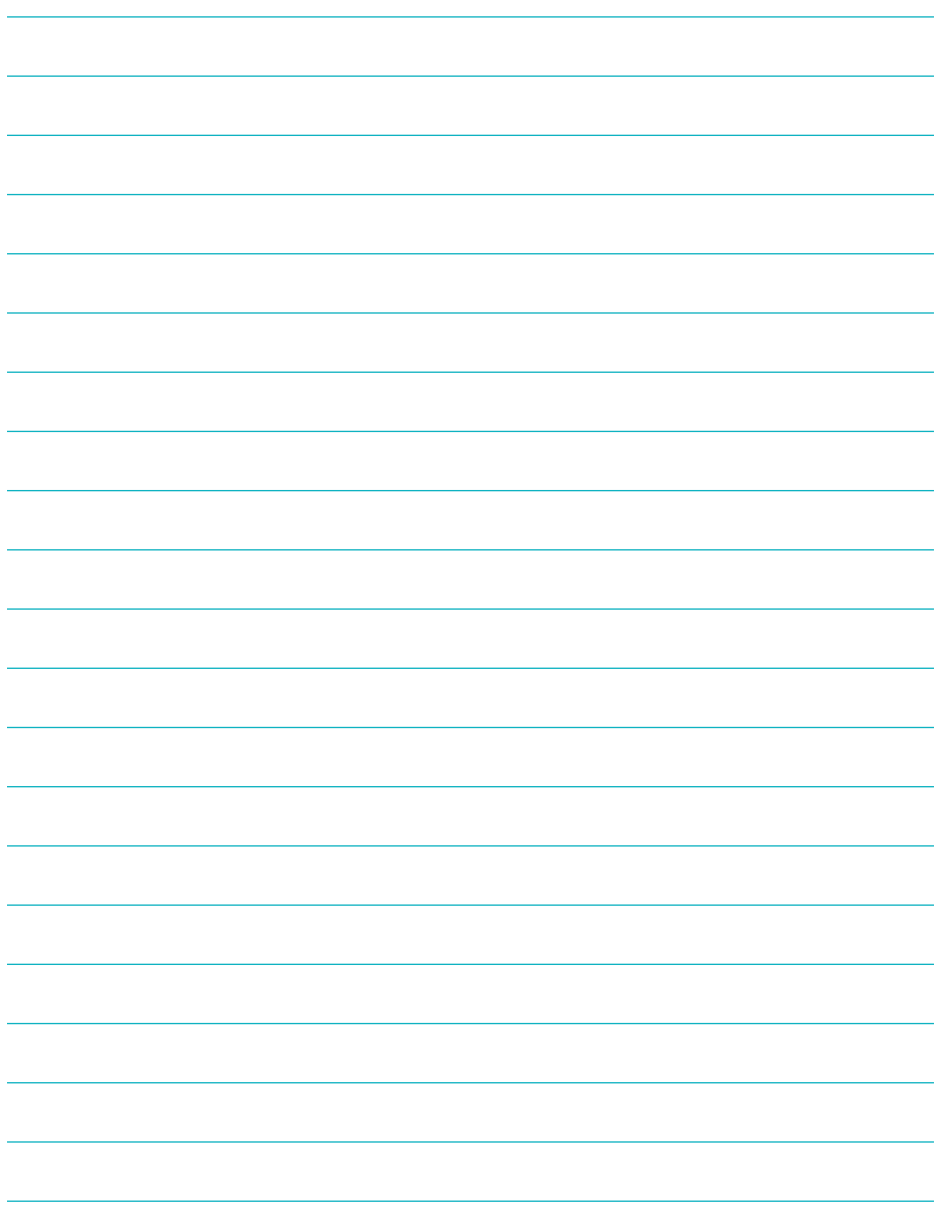

# **AVIRE**

#### Avire Ltd

ZAC des Portes de l'Oise 9 Bis Rue Léonard de Vinci 60230 Chambly France

Tél. : +33 (0)1 30 28 95 39 Fax : +33 (0)1 30 28 24 66 E-mail : sales.fr@avire-global.com Web : www.avire-global.com

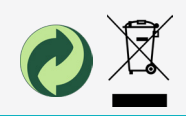